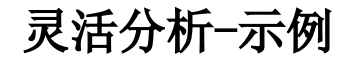

- [多个文本框对同一个字段模糊查找](https://history.wiki.smartbi.com.cn/pages/viewpage.action?pageId=27001403)
- [行头合并的灵活分析](https://history.wiki.smartbi.com.cn/pages/viewpage.action?pageId=27001391)
- [灵活分析跳转到灵活分析](https://history.wiki.smartbi.com.cn/pages/viewpage.action?pageId=27001392)
- [设置多重表头的灵活分析](https://history.wiki.smartbi.com.cn/pages/viewpage.action?pageId=27001399)
- [设置转换规则的灵活分析](https://history.wiki.smartbi.com.cn/pages/viewpage.action?pageId=27001400)
- [设置参数布局的灵活分析](https://history.wiki.smartbi.com.cn/pages/viewpage.action?pageId=27001401)
- [使用计算字段在灵活分析中实现序号列](https://history.wiki.smartbi.com.cn/pages/viewpage.action?pageId=27001395)
- [灵活分析-动态日报即打开报表参数获取当前日期值](https://history.wiki.smartbi.com.cn/pages/viewpage.action?pageId=27001397)
- [设置动态标题的灵活分析](https://history.wiki.smartbi.com.cn/pages/viewpage.action?pageId=27001398)
- [演示参数模糊匹配](https://history.wiki.smartbi.com.cn/pages/viewpage.action?pageId=27001394)
- [带计算字段的灵活分析](https://history.wiki.smartbi.com.cn/pages/viewpage.action?pageId=27001393)
- [高亮告警的灵活分析](https://history.wiki.smartbi.com.cn/pages/viewpage.action?pageId=27001402)
- [Excel模板导入—实现灵活分析导出Excel时特定的参数显示在特定的单元格中](https://history.wiki.smartbi.com.cn/pages/viewpage.action?pageId=27001390)